# Dell Vostro 3670

Průvodce nastavením a parametry

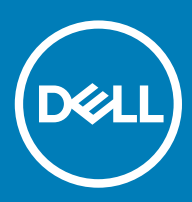

#### Poznámky, upozornění a varování

- POZNÁMKA: POZNÁMKA označuje důležité informace, které pomáhají lepšímu využití produktu.
- △ UPOZORNĚNÍ: UPOZORNĚNÍ poukazuje na možnost poškození hardwaru nebo ztráty dat a poskytuje návod, jak se danému problému vyhnout.
- A VAROVÁNÍ: VAROVÁNÍ upozorňuje na potenciální nebezpečí poškození majetku, úrazu nebo smrti.

**© 2018 Dell Inc. nebo její dceřiné společnosti. Všechna práva vyhrazena.** Dell, EMC a ostatní ochranné známky jsou ochranné známky společnosti Dell Inc. nebo dceřiných společností. Ostatní ochranné známky mohou být ochranné známky svých vlastníků.

# Obsah

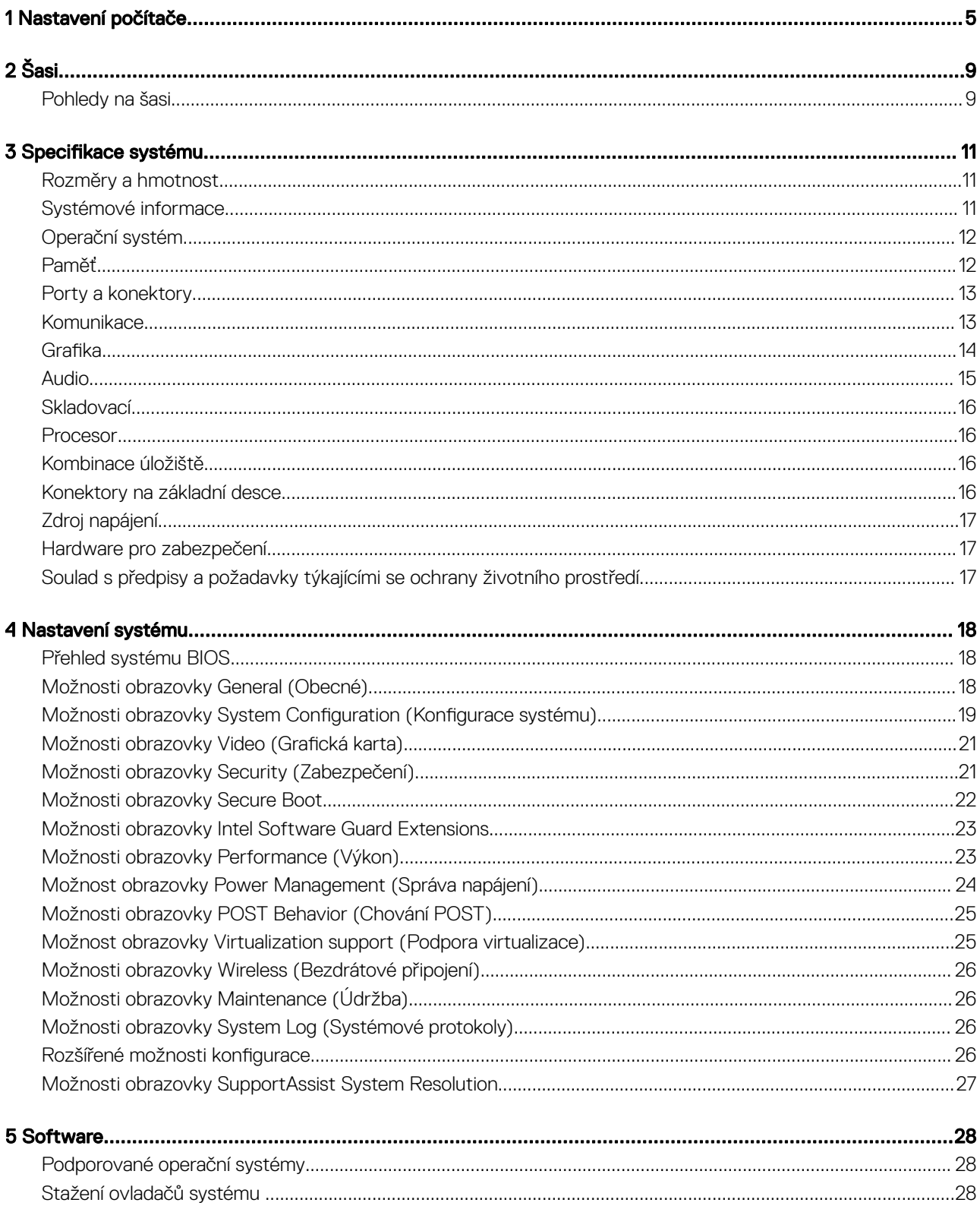

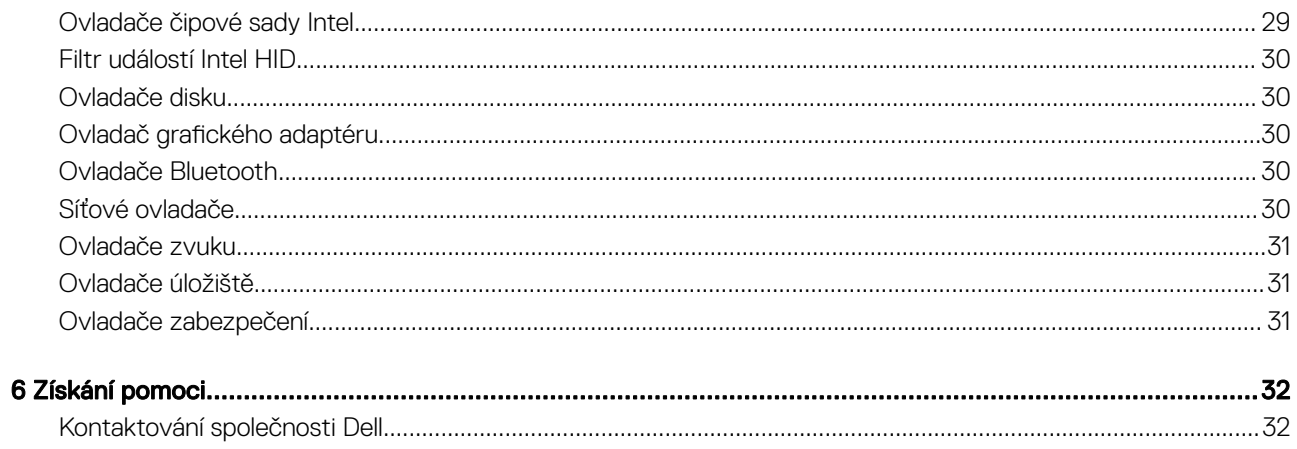

# Nastavení počítače

<span id="page-4-0"></span>1 Připojte klávesnici a myš.

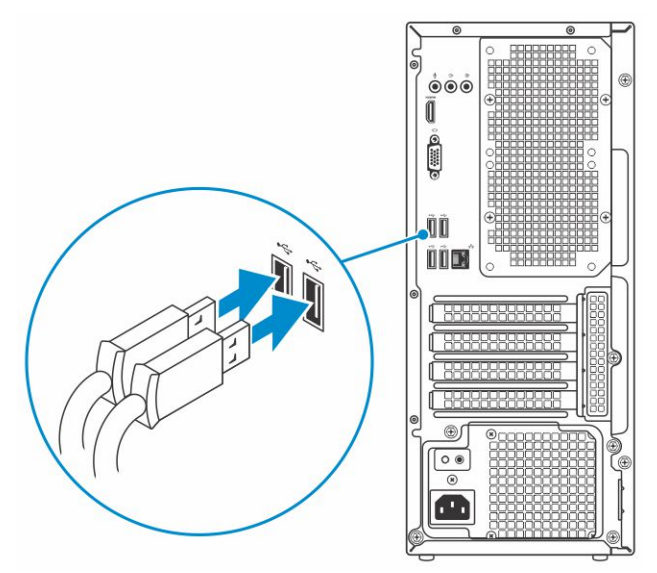

2 Připojte se k síti pomocí kabelu nebo se připojte k bezdrátové síti.

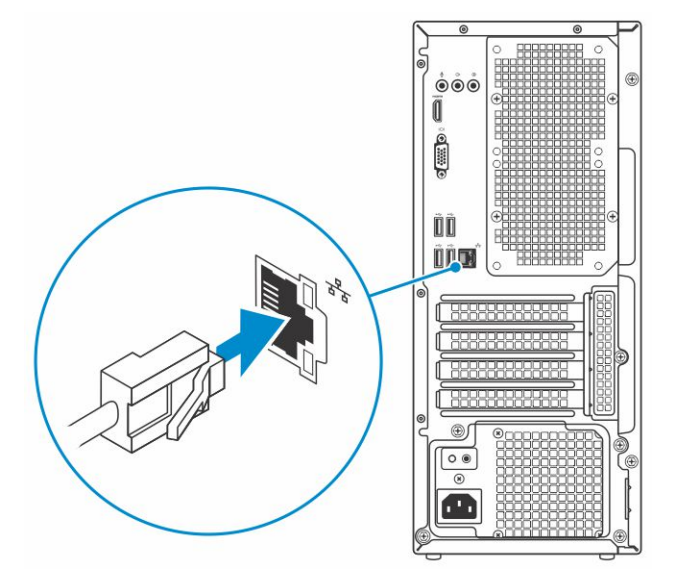

3 Připojte displej.

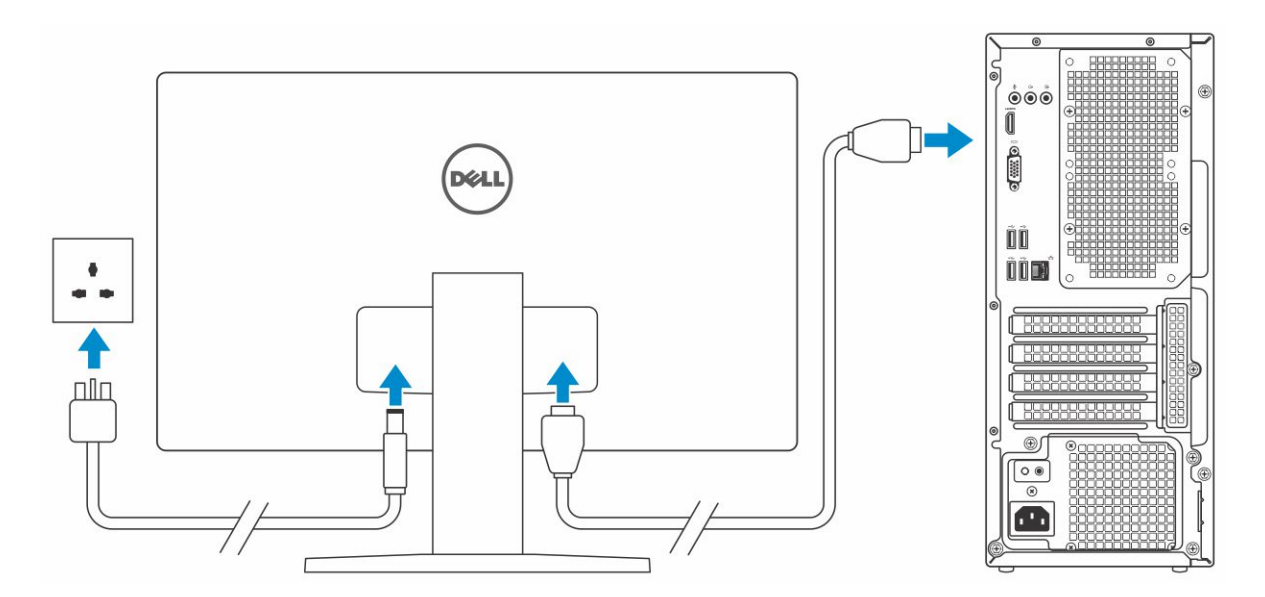

- $\ket{\mathbb{O}}$  POZNÁMKA: Pokud jste si objednali počítač se samostatnou grafickou kartou, port HDMI a porty DisplayPort na zadním panelu počítače jsou zakryté. Připojte displej k samostatné grafické kartě počítače.
- 4 Připojte napájecí kabel.

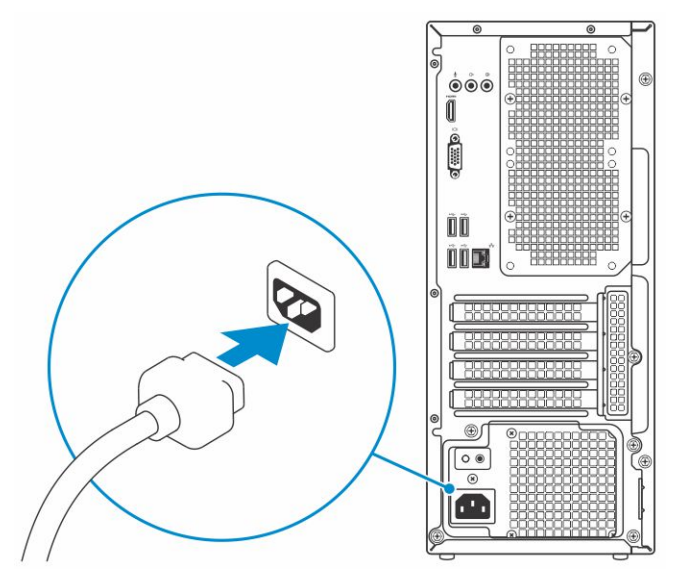

5 Stiskněte vypínač.

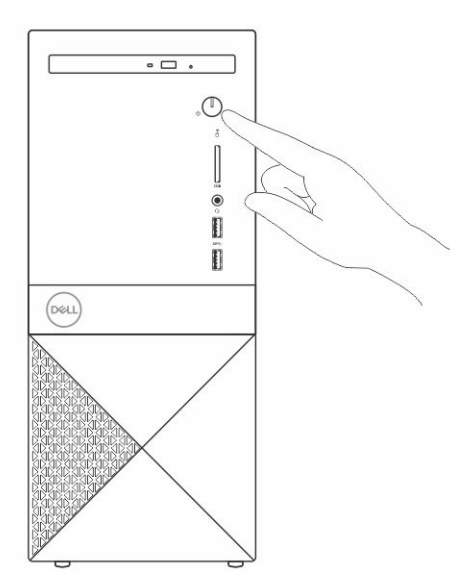

- 6 Dokončete nastavení systému Windows podle pokynů na obrazovce.
	- a Připojte se k síti.

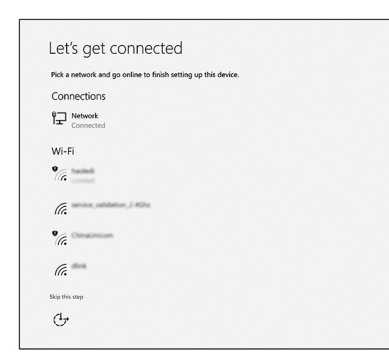

b Přihlaste se k účtu Microsoft nebo si vytvořte nový.

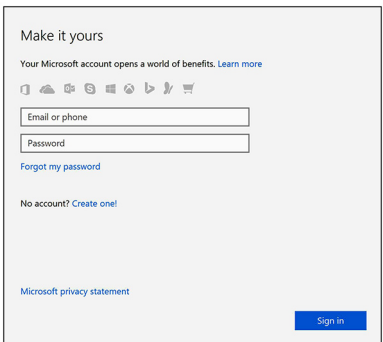

7 Vyhledejte aplikace Dell.

#### Tabulka 1. Vyhledání aplikací Dell

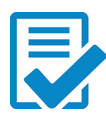

Zaregistrujte počítač

Nástroj Dell Help & Support

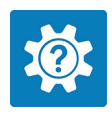

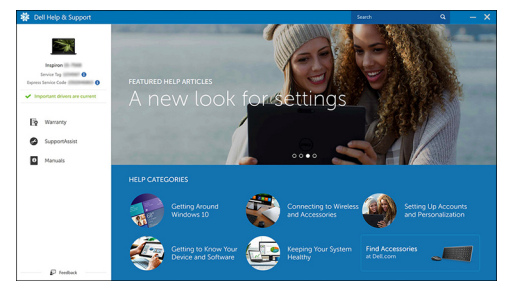

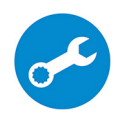

SupportAssist — Zkontrolujte a aktualizujte počítač.

Šasi

2

<span id="page-8-0"></span>Tato kapitola znázorňuje více pohledů na šasi, společně s porty a konektory.

# Pohledy na šasi

Pohled na šasi zobrazuje pouze standardní komponenty; veškeré volitelné komponenty nemusejí být uvedeny.

#### Pohled zepředu

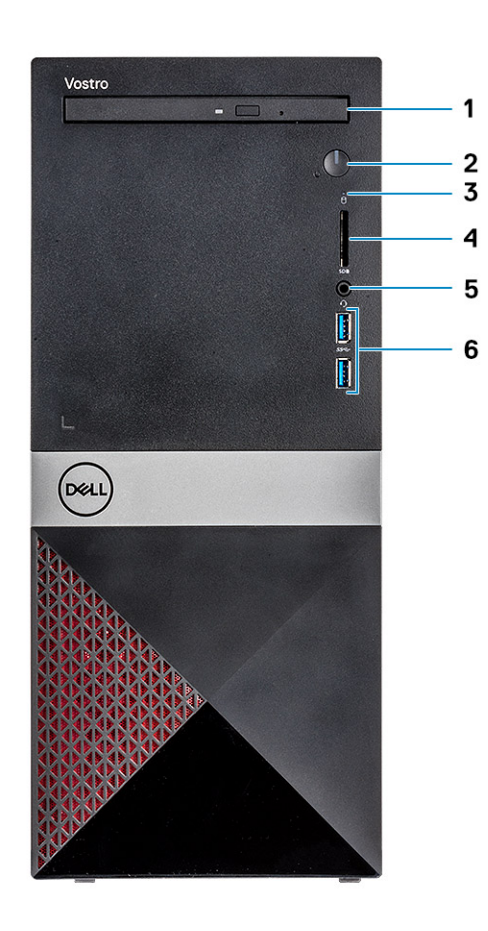

- 
- 3 Indikátor aktivity pevného disku 4 slot karty SD
- 

#### Zadní pohled

- 1 Optická mechanika 2 Tlačítko/kontrolka napájení
	-
- 5 Port náhlavní soupravy 6 2 porty USB 3.1 1. generace

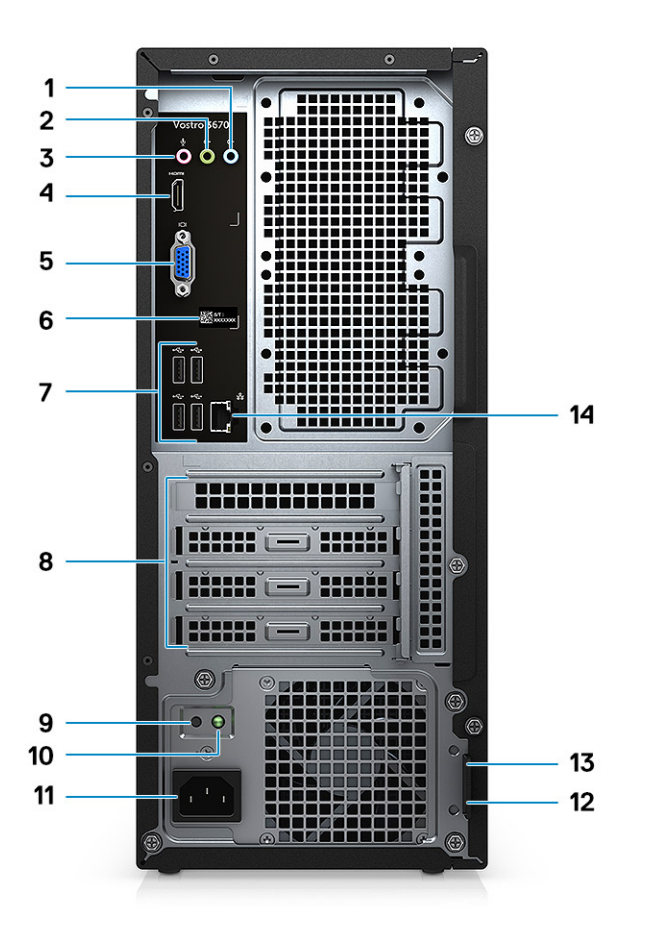

- Port zvukového vstupu 2 Port výstupu zvuku
- Zdířka pro mikrofon 4 Port HDMI
- 5 Port VGA 6 Servisní štítek
- 
- Tlačítko diagnostiky zdroje napájení 10 Kontrolka diagnostiky zdroje napájení
- 
- Bezpečnostní slot Kensington 14 Síťový port
- 
- 
- 
- 7 Porty USB 2.0 (4) <br>
8 Pozice pro rozšiřující karty
	-
- Port konektoru napájení 12 Kroužek na visací zámek
	-

# Specifikace systému

<span id="page-10-0"></span>(i) POZNÁMKA: Nabízené možnosti se mohou v jednotlivých oblastech lišit. Následující specifikace představují pouze zákonem vyžadované minimum. Chcete-li získat další informace o konfiguraci počítače, přejděte do nabídky Nápověda a podpora operačního systému Windows a vyberte možnost zobrazení informací o počítači.

#### Témata:

- Rozměry a hmotnost
- Systémové informace
- [Operační](#page-11-0) systém
- [Paměť](#page-11-0)
- Porty [a konektory](#page-12-0)
- [Komunikace](#page-12-0)
- Grafika
- **[Audio](#page-14-0)**
- **[Skladovací](#page-15-0)**
- **[Procesor](#page-15-0)**
- [Kombinace](#page-15-0) úložiště
- [Konektory](#page-15-0) na základní desce
- Zdroj [napájení](#page-16-0)
- Hardware pro [zabezpečení](#page-16-0)
- Soulad s předpisy [a požadavky](#page-16-0) týkajícími se ochrany životního prostředí

### Rozměry a hmotnost

#### Tabulka 2. Rozměry a hmotnost

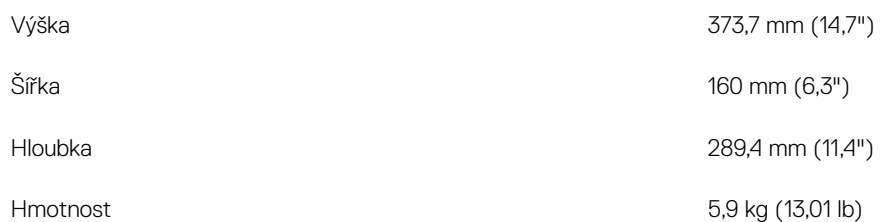

## Systémové informace

#### Tabulka 3. Systémové informace

Čipová sada Intel B360

Šířka datové sběrnice energie filozofické kanály kanály filozofické kanály filozofické kanály filozofické kanály

<span id="page-11-0"></span>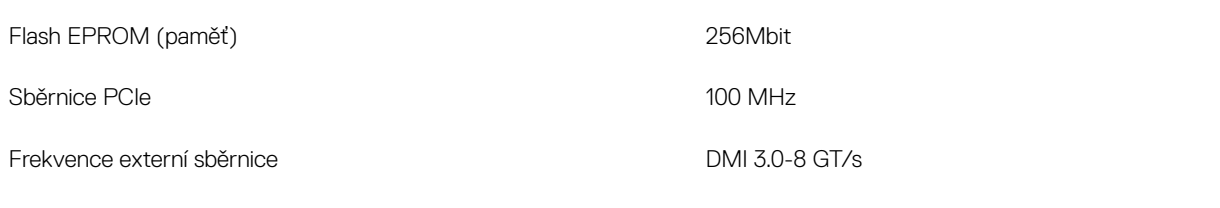

# Operační systém

#### Tabulka 4. Operační systém

Podporované operační systémy

- Windows 10 (64bitový)
- Windows 10 Professional (64bitový)
- Windows 10 (64bitový), National Academic (STF)
- Ubuntu 16.04 LTS (64bitový)

### Paměť

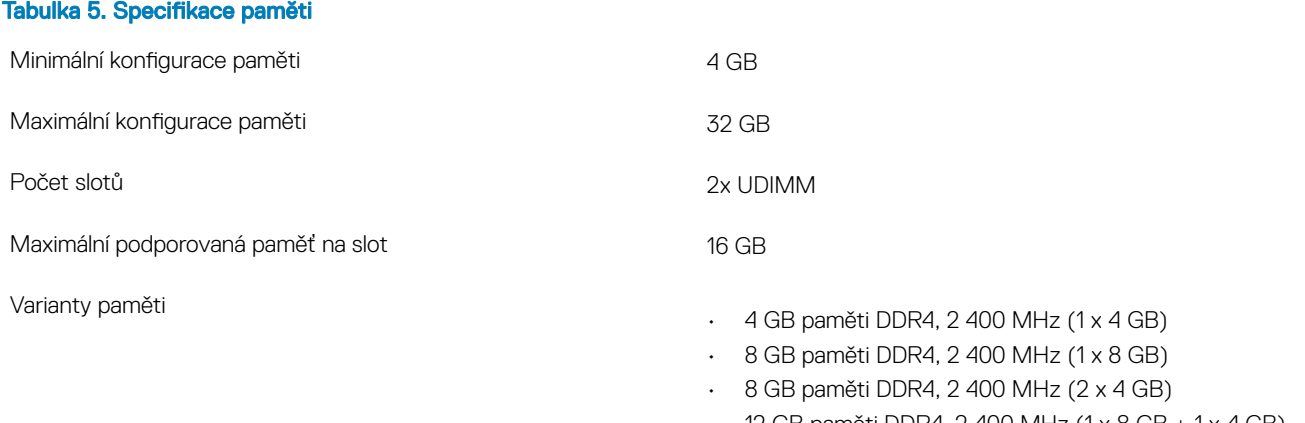

- 12 GB paměti DDR4, 2 400 MHz (1 x 8 GB + 1 x 4 GB)
- 16 GB paměti DDR4, 2 400 MHz (2 x 8 GB)
- 16 GB paměti DDR4, 2 400 MHz (1 x 16 GB)
- 24 GB paměti DDR4, 2 400 MHz (1 x 16 GB + 1 x 8 GB)
- 32 GB paměti DDR4, 2400 MHz (2 x 16 GB)
- 4 GB paměti DDR4, 2666 MHz (1 x 4 GB)
- 8 GB paměti DDR4, 2 666 MHz (1 x 8 GB)
- 8 GB paměti DDR4, 2 666 MHz (2 x 4 GB)
- 12 GB paměti DDR4, 2 666 MHz (1 x 8 GB + 1 x 4 GB)
- 16 GB paměti DDR4, 2 666 MHz (2 x 8 GB)
- 16 GB paměti DDR4, 2 666 MHz (1 x 16 GB)
- 24 GB paměti DDR4, 2 666 MHz (1 x 16 GB + 1 x 8 GB)
- 32 GB paměti DDR4, 2 666 MHz (2 x 16 GB)
- 16 GB paměti Optane (volitelně)
- 32 GB paměti Optane (volitelně)
- POZNÁMKA: Paměťové moduly jsou uživatelsky vyměnitelné jednotky (CRU) a lze je vylepšit.

#### $\cap$  | POZNÁMKA:

- Konfigurace paměti s frekvencí 2 400 MHz spárované s procesorem PDC, CDC, core i3
- Konfigurace paměti s frekvencí 2 666 MHz spárované s procesorem core i5, i7

<span id="page-12-0"></span>Typ Paměť DDR4 SDRAM, bez korekce ECC

- Frekvence 2 666 MHz s procesorem Core i5, i7
- Frekvence 2 400 MHz s procesorem Celeron, Pentium a i3

Tabulka 6. Porty a konektory USB • Dva porty USB 3.1 1. generace • Čtyři porty USB 2.0 Security (Zabezpečení) • Uzamykací slot Kensington • Kroužek na visací zámek Audio • Port náhlavní soupravy • Zdířka pro mikrofon Port zvukového vstupu Port výstupu zvuku Grafika • Port HDMI 1.4 (UMA) Port VGA Síťový adaptér v vedecem v vedecem v vedecem v vedecem v vedecem v vedecem v vedecem v vedecem v vedecem v vedecem v vedecem v vedecem v vedecem v vedecem v vedecem v vedecem v vedecem v vedecem v vedecem v vedecem v vedec Karta Secure Digital slot karty SD

### Komunikace

#### Tabulka 7. Specifikace připojení

Bezdrátové připojení

Síťový adaptér **Kalič Realtek RTL8111H Gigabit Ethernet 10/100/1000 Mb/s Kadič Realtek RTL8111H Gigabit Ethernet 10/100/1000 Mb/s** Ethernet (RJ-45)

- $\cdot$  Intel 9462 1x1 ac + BT5 (802.11ac + Bluetooth 5.0, 1x1)
- Intel 9560 2x2 ac + BT5 (802.11ac + Bluetooth 5.0, 2x2)
- DW 1707 + BT4.0 (802.11bgn + Bluetooth 4.0, 1x1) skrze M.2

Rychlost

### Porty a konektory

## <span id="page-13-0"></span>Grafika

#### Tabulka 8. Grafika

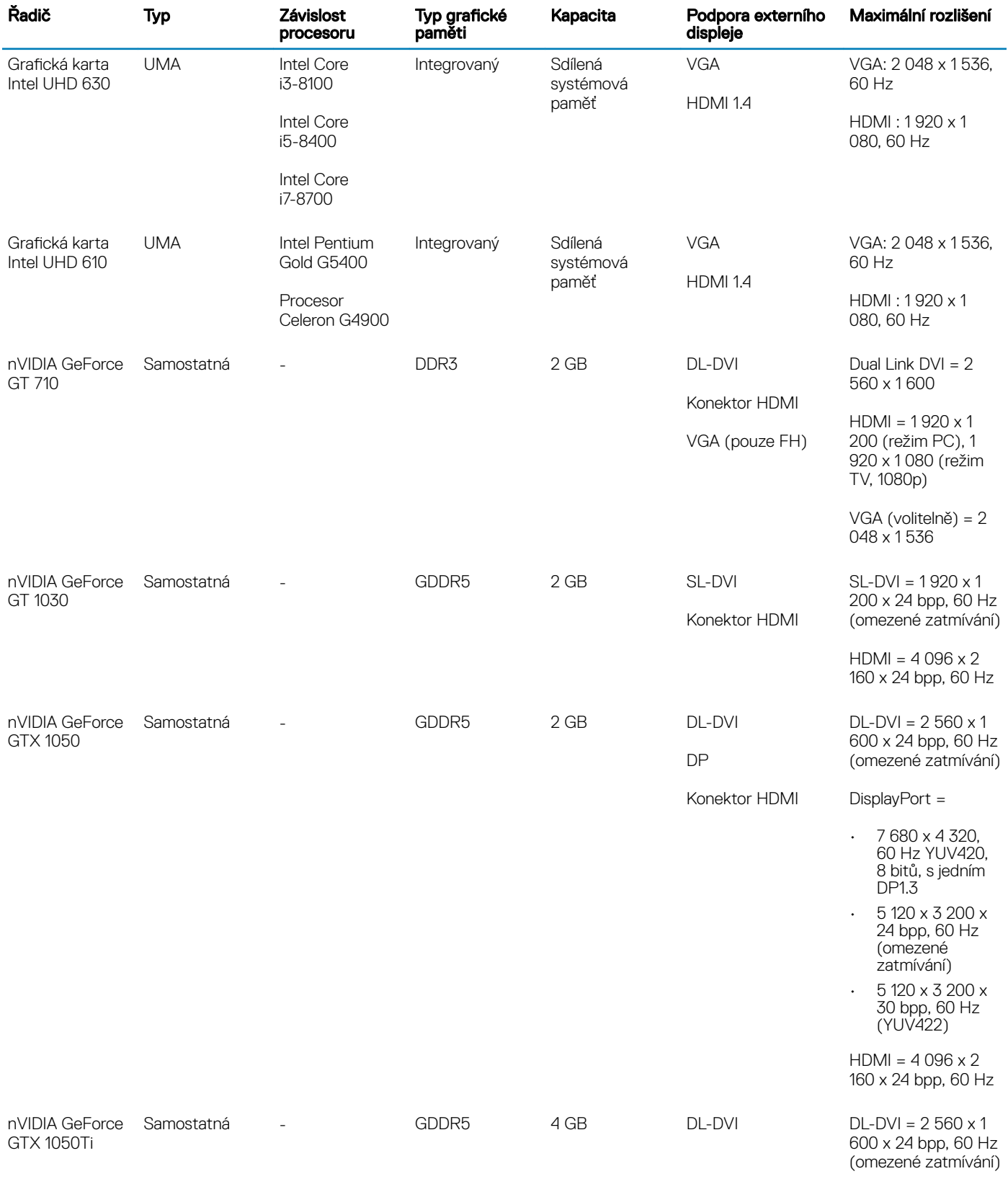

<span id="page-14-0"></span>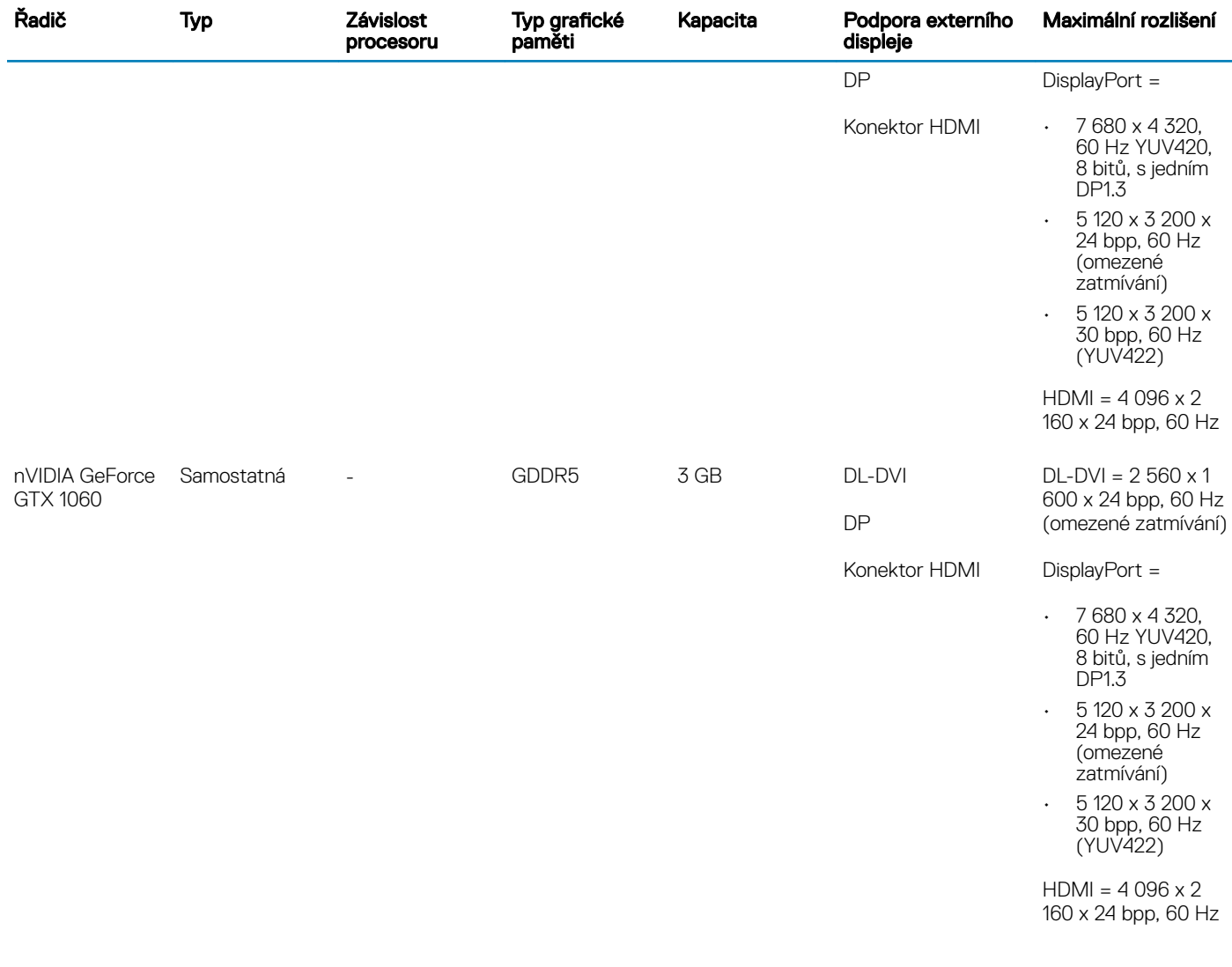

### Audio

#### Tabulka 9. Specifikace audia

Rozhraní

Řadič Waves MaxxAudio Pro

Typ **Typ Typ Typ Example 20** Type **C C** Cyřkanálový zvuk High-definition

- Třívodičové zvukové konektory podporující prostorový zvuk 5.1
- Vysoce kvalitní reproduktory
- Kombinace stereo náhlavní soupravy / mikrofonu

# <span id="page-15-0"></span>**Skladovací**

#### Tabulka 10. Specifikace úložiště

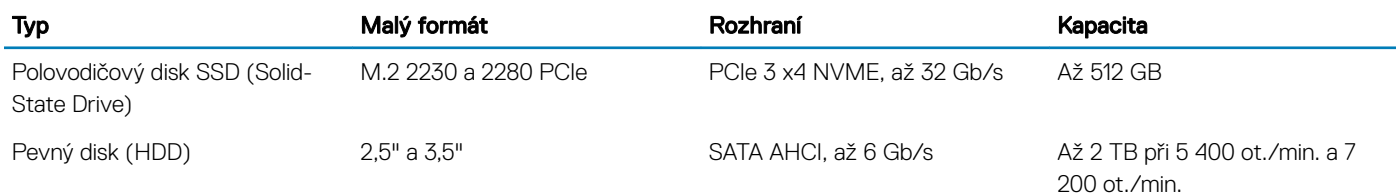

### Procesor

#### POZNÁMKA: Počty procesorů nejsou měřítkem výkonu. Dostupnost procesorů se může měnit a lišit podle regionu či země.

#### Tabulka 11. Specifikace procesoru

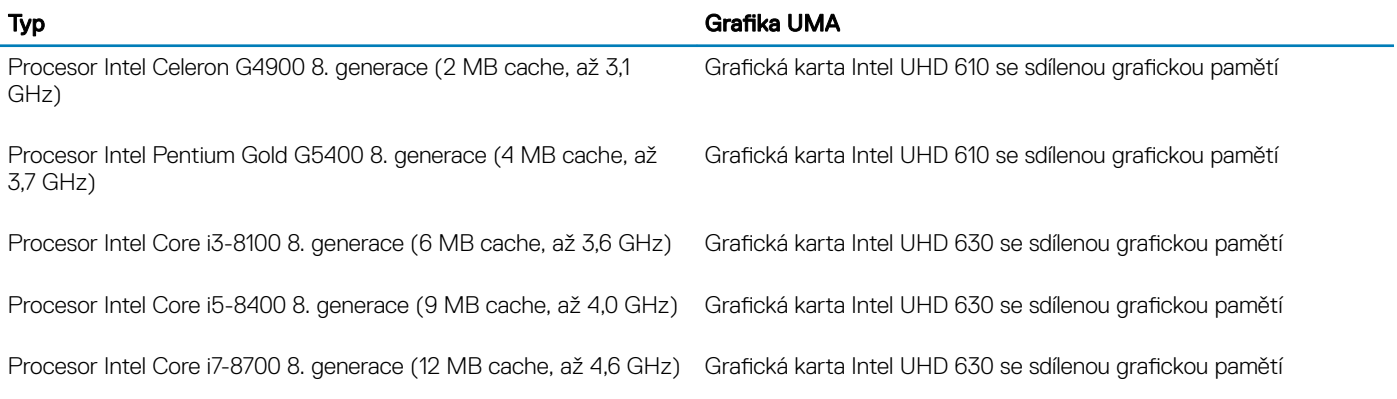

# Kombinace úložiště

#### Tabulka 12. Kombinace úložiště

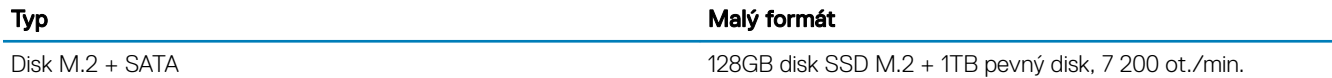

### Konektory na základní desce

#### Tabulka 13. Konektory na základní desce

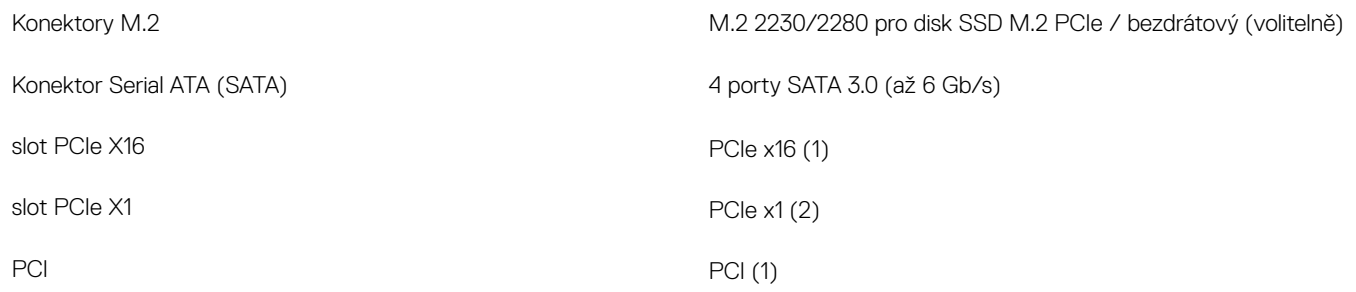

# <span id="page-16-0"></span>Zdroj napájení

#### Tabulka 14. Zdroj napájení

Vstupní proud (max.)

Vstupní napětí 100–240 VAC, 50–60 Hz

- 290W zdroj napájení (aktivní korekce účiníku APFC, celý rozsah)
- 290W zdroj napájení (EPA Bronze)
- 365W zdroj napájení (EPA Gold), vhodný pro grafiku nVIDIA GTX 1060 3GB GDDR5, červená topologie MT pouze pro Čínu.

# Hardware pro zabezpečení

#### Tabulka 15. Hardware pro zabezpečení

Hardware pro zabezpečení

- Vymazání dat pomocí systému BIOS (funkce Secure Erase)
- Podpora systému BIOS pro agenta služby Computrace podporuje software Computrace i funkci Proactive Systems Management.
- Samostatný modul TPM 2.0 (volitelně)
- Modul TPM zakázaný v systému BIOS (pouze Čína)
- Pokročilé ověřování Control Vault 2.0 s certikací FIPS 140-2 úrovně 3

### Soulad s předpisy a požadavky týkajícími se ochrany životního prostředí

#### Tabulka 16. Soulad s předpisy a požadavky týkajícími se ochrany životního prostředí

Soulad s předpisy a požadavky týkajícími se ochrany životního prostředí

- Energy Star 6.1 (k dispozici pouze ve vybraných konfiguracích)
- Značka FCC, UL
- Silver EPEAT Registered (pouze pro vybrané konfigurace). Účast a hodnocení v jednotlivých zemích naleznete na adrese www.epeat.net.
- CCC/CECP (pouze Čína)
- ESPL/ 1 Million Hr MTBF (pouze Čína, po uvolnění k distribuci)

# Nastavení systému

4

<span id="page-17-0"></span>Konfigurace systému umožňuje spravovat hardware stolního počítače a stanovit možnosti úrovně systému BIOS. V nastavení konfigurace systému můžete:

- Měnit nastavení NVRAM po přidání nebo odebrání hardwaru
- Prohlížet konfiguraci hardwaru počítače
- Povolit nebo zakázat integrovaná zařízení
- Měnit mezní limity výkonu a napájení
- Spravovat zabezpečení počítače

#### Témata:

- Přehled systému BIOS
- Možnosti obrazovky General (Obecné)
- Možnosti obrazovky System Configuration (Konfigurace systému)
- Možnosti [obrazovky](#page-20-0) Video (Grafická karta)
- Možnosti obrazovky Security [\(Zabezpečení\)](#page-20-0)
- Možnosti [obrazovky](#page-21-0) Secure Boot
- Možnosti obrazovky Intel Software Guard [Extensions](#page-22-0)
- Možnosti obrazovky [Performance](#page-22-0) (Výkon)
- Možnost obrazovky Power [Management](#page-23-0) (Správa napájení)
- Možnosti [obrazovky](#page-24-0) POST Behavior (Chování POST)
- Možnost obrazovky [Virtualization](#page-24-0) support (Podpora virtualizace)
- Možnosti obrazovky Wireless [\(Bezdrátové](#page-25-0) připojení)
- Možnosti obrazovky [Maintenance](#page-25-0) (Údržba)
- Možnosti obrazovky System Log [\(Systémové](#page-25-0) protokoly)
- Rozšířené možnosti konfigurace
- Možnosti obrazovky [SupportAssist](#page-26-0) System Resolution

### Přehled systému BIOS

- UPOZORNĚNÍ: Pokud nejste odborným uživatelem počítače, nastavení konfiguračního programu BIOS neměňte. Některé změny ΔI by mohly způsobit nesprávnou funkci počítače.
- (i) POZNÁMKA: Než začnete používat konfigurační program systému BIOS, doporučuje se zapsat si informace z obrazovek tohoto programu pro pozdější potřebu.

Konfigurační program BIOS použijte, když chcete:

- získat informace o hardwaru nainstalovaném v počítači, například o množství paměti RAM a velikosti pevného disku,
- změnit informace o konfiguraci systému,
- nastavit nebo změnit uživatelské možnosti, například heslo uživatele, typ nainstalovaného pevného disku a zapnutí nebo vypnutí základních zařízení.

### Možnosti obrazovky General (Obecné)

V této sekci jsou uvedeny primární funkce hardwaru počítače.

<span id="page-18-0"></span>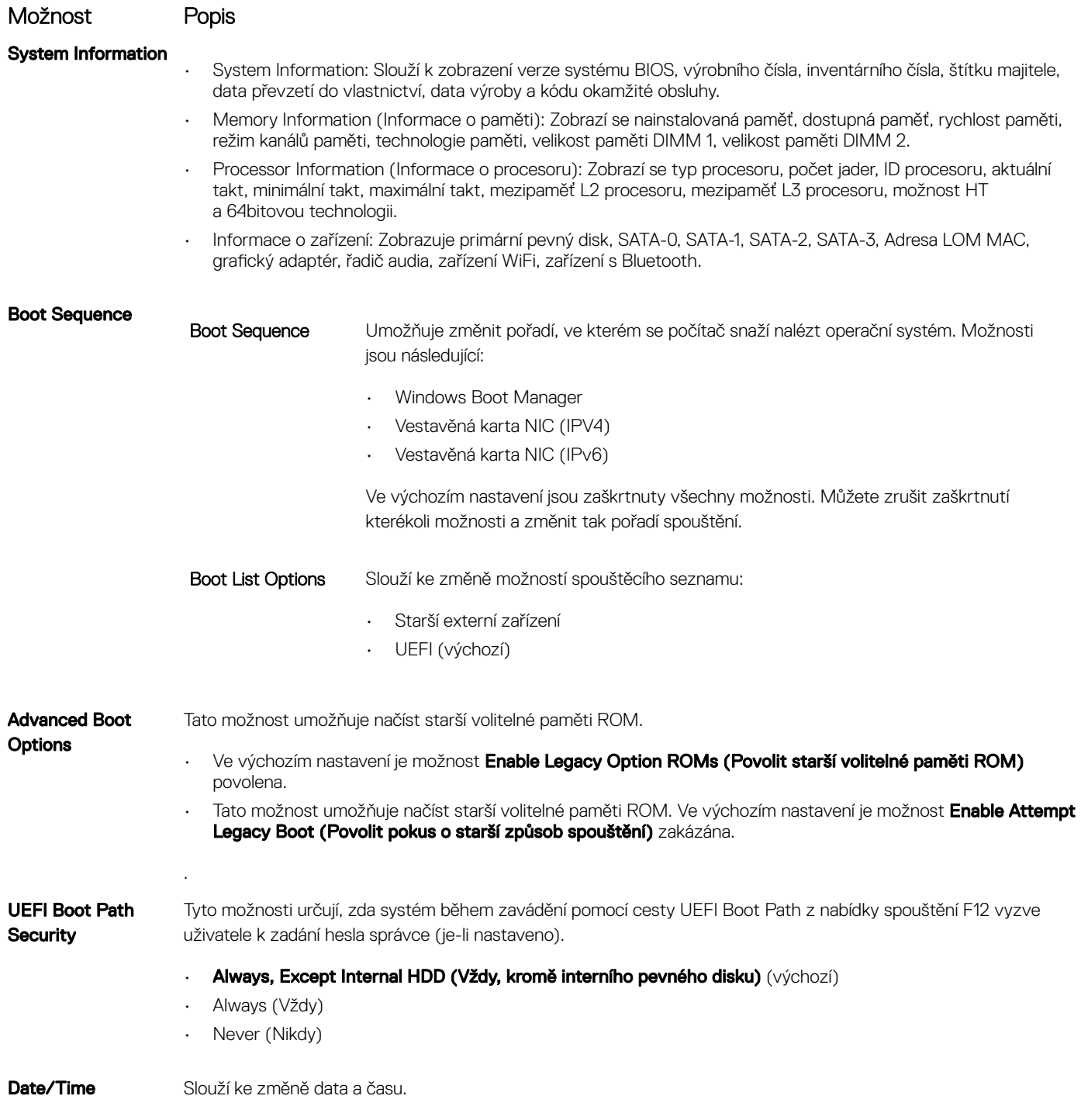

### Možnosti obrazovky System Configuration (Konfigurace systému)

Možnost Popis

Integrated NIC Slouží ke konfiguraci integrované síťové karty. Možnosti jsou následující:

- Disabled (Neaktivní)
- Enabled (Aktivní)

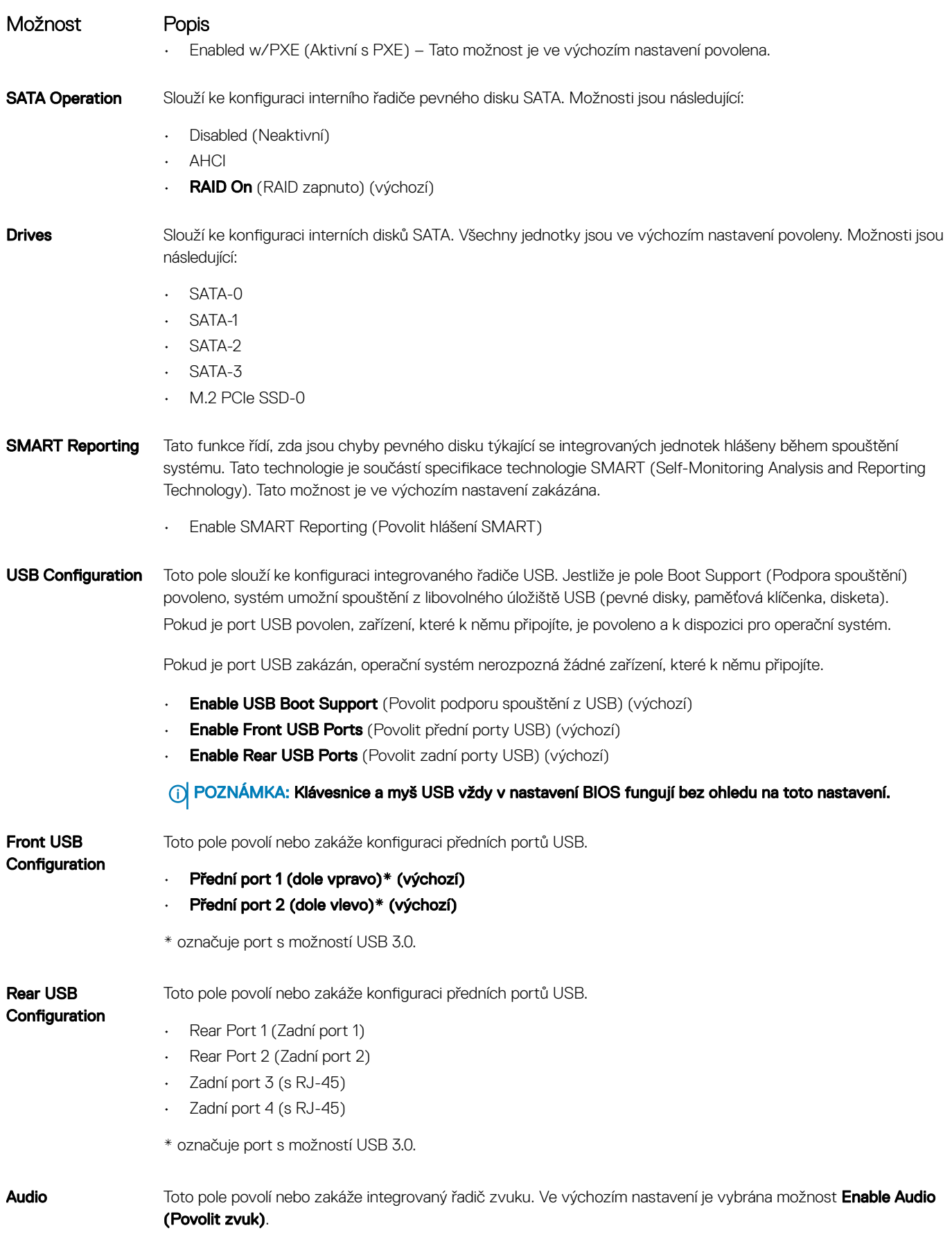

<span id="page-20-0"></span>Možnost Popis

Slouží k povolení či zakázání následujících zařízení:

- Miscellaneous Devices
- Enable PCI Slot
- Enable Secure Digital (SD) Card (Povolit kartu SD) (výchozí)

## Možnosti obrazovky Video (Grafická karta)

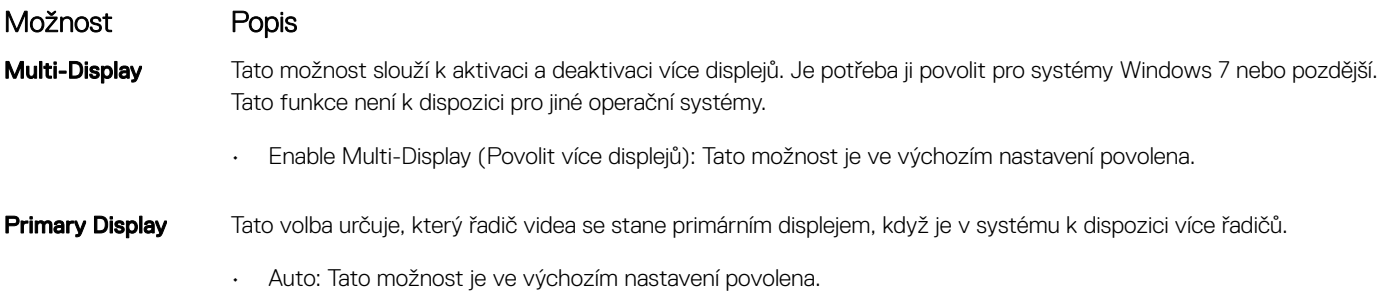

- $\cdot$  Grafika Intel HD
- Grafika nVIDIA HD

# Možnosti obrazovky Security (Zabezpečení)

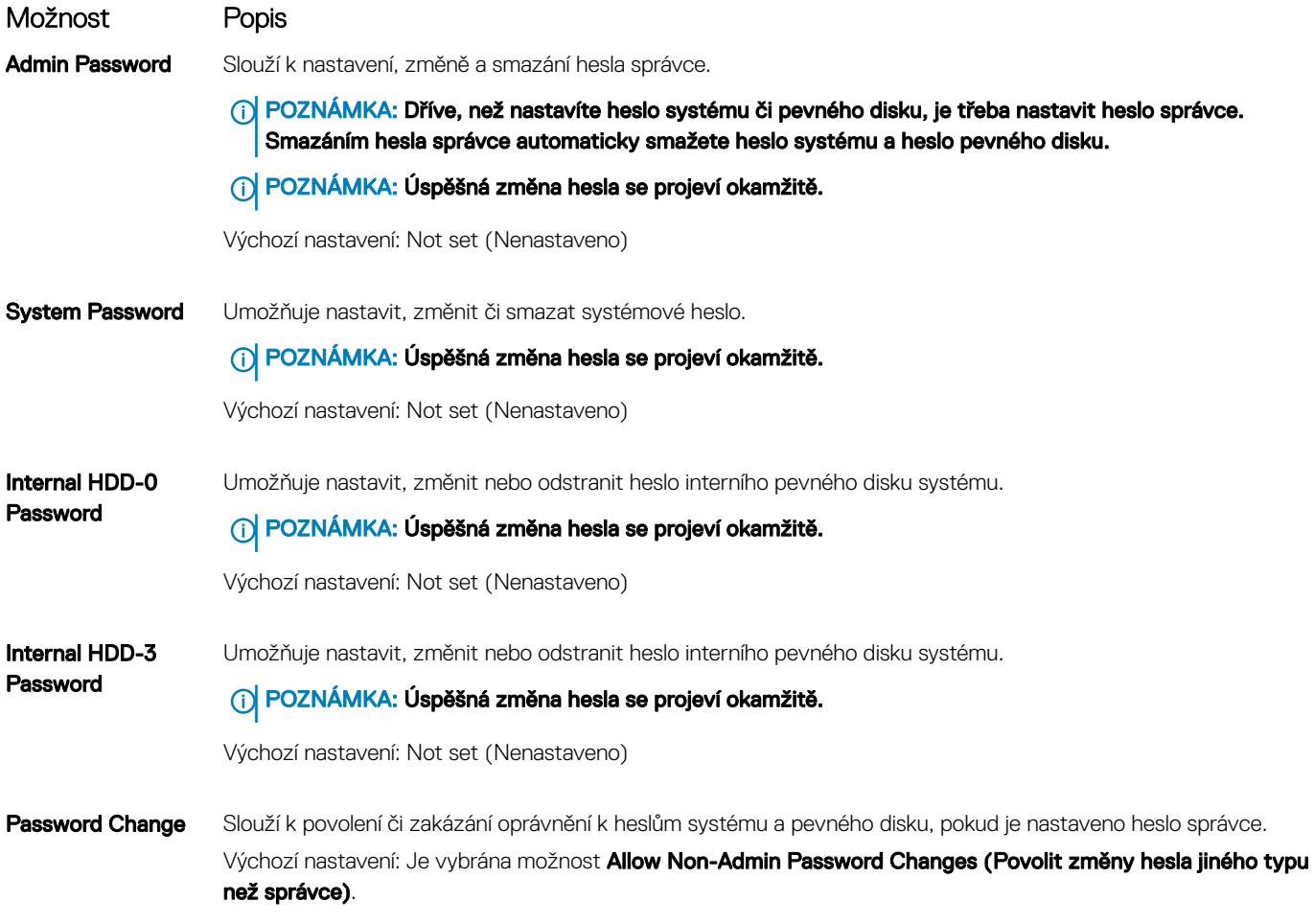

<span id="page-21-0"></span>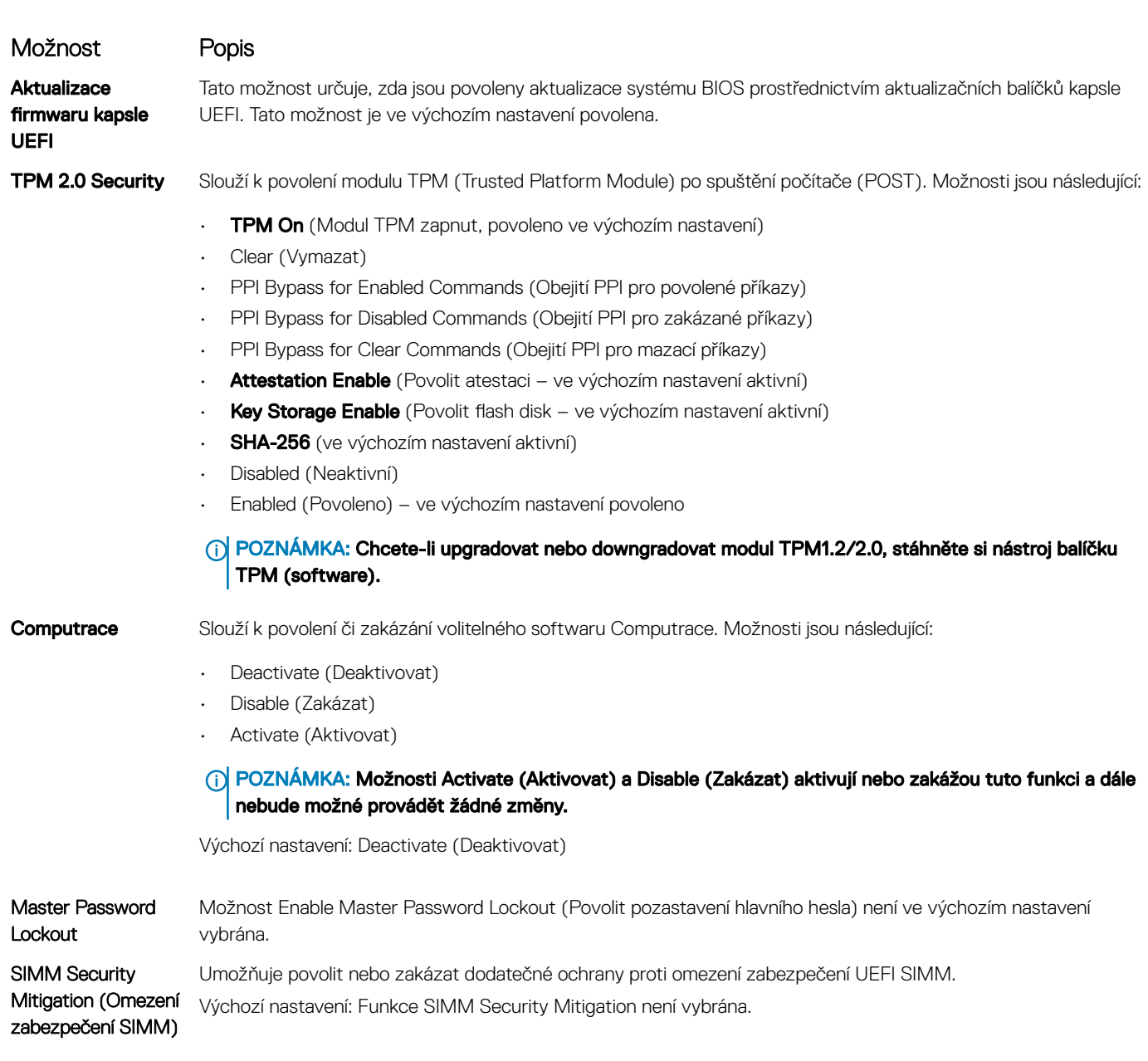

# Možnosti obrazovky Secure Boot

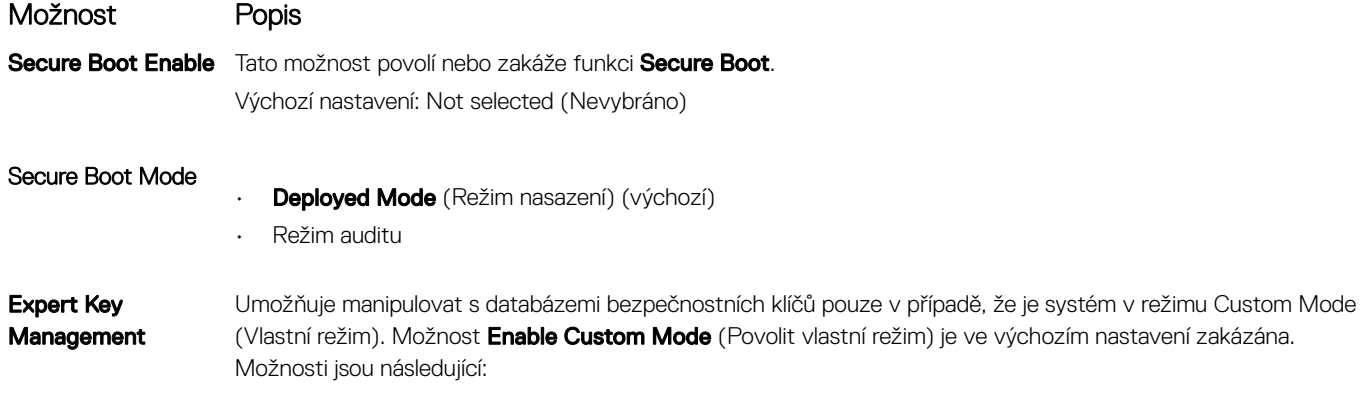

• PK (výchozí)

#### <span id="page-22-0"></span>Možnost Popis

- KEK
- db
- dbx

Pokud povolíte režim Custom Mode (Vlastní režim), zobrazí se odpovídající možnosti pro klíče PK, KEK, db a dbx. Možnosti jsou následující:

- · Save to File (Uložit do souboru) uloží klíč do uživatelem zvoleného souboru.
- Replace from File (Nahradit ze souboru) nahradí aktuální klíč klíčem z uživatelem zvoleného souboru.
- Append from File (Připojit ze souboru) Přidá klíč do aktuální databáze z uživatelem zvoleného souboru.
- · Delete (Odstranit) Odstraní vybraný klíč.
- **Reset All Keys (Obnovit všechny klíče)** Obnoví klíče na výchozí nastavení.
- **Delete All Keys (Odstranit všechny klíče)** Odstraní všechny klíče.

(i) POZNÁMKA: Pokud režim Custom Mode (Vlastní režim) zakážete, všechny provedené změny se odstraní a obnoví se výchozí nastavení klíčů.

## Možnosti obrazovky Intel Software Guard Extensions

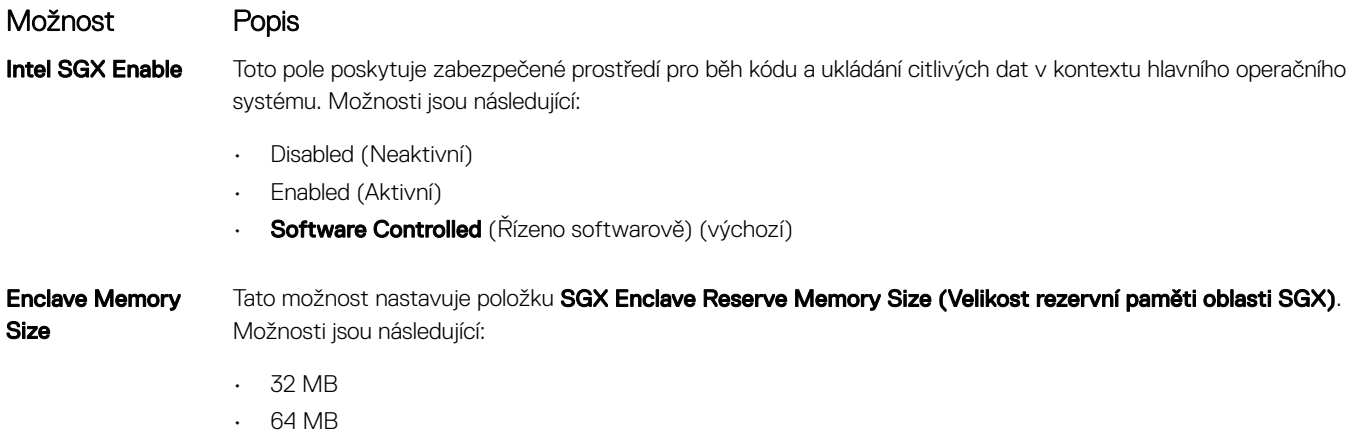

• 128 MB

# Možnosti obrazovky Performance (Výkon)

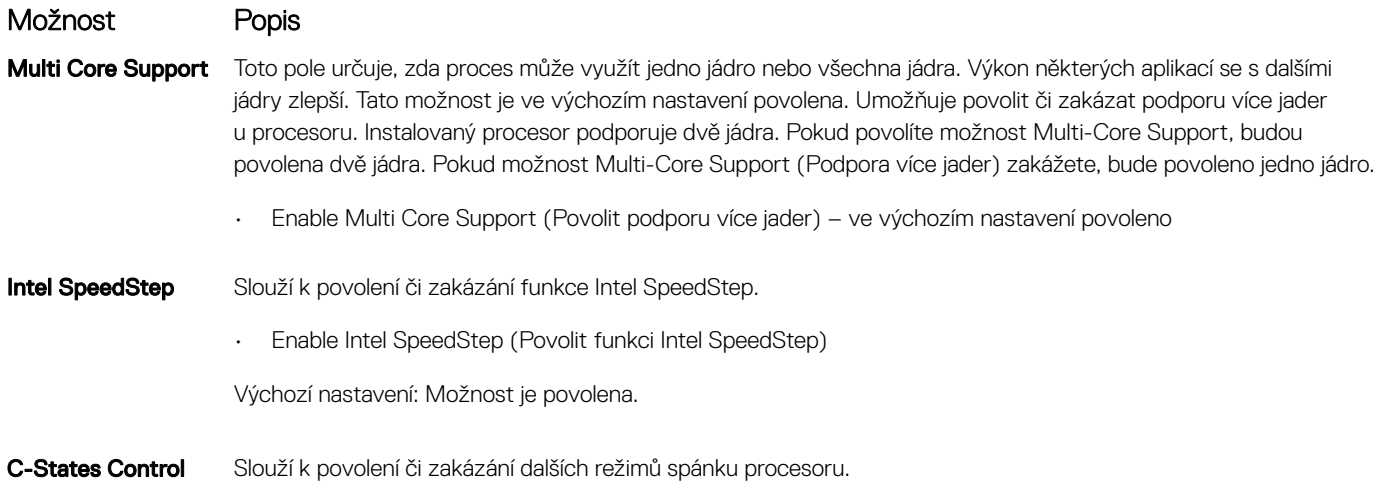

• C states (Stavy C)

Výchozí nastavení: Možnost je povolena.

### <span id="page-23-0"></span>Možnost obrazovky Power Management (Správa napájení)

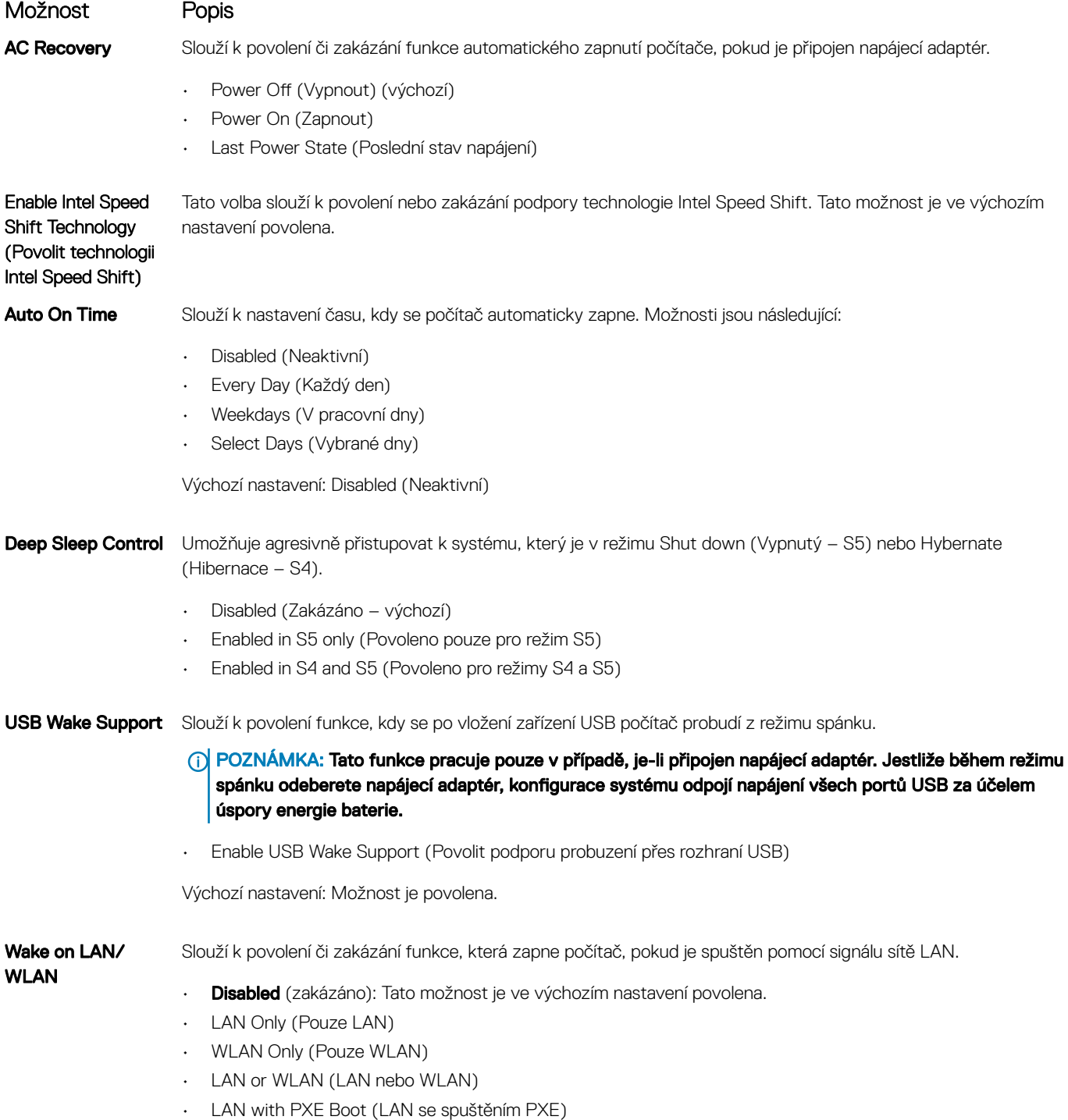

<span id="page-24-0"></span>Možnost Popis

Block Sleep Tato možnost slouží k povolení přechodu bloků do režimu spánku (stav S3) v prostředí operačního systému. Block Sleep (S3 state) (Režim spánky bloků, stav S3)

Výchozí nastavení: Tato možnost je zakázána.

# Možnosti obrazovky POST Behavior (Chování POST)

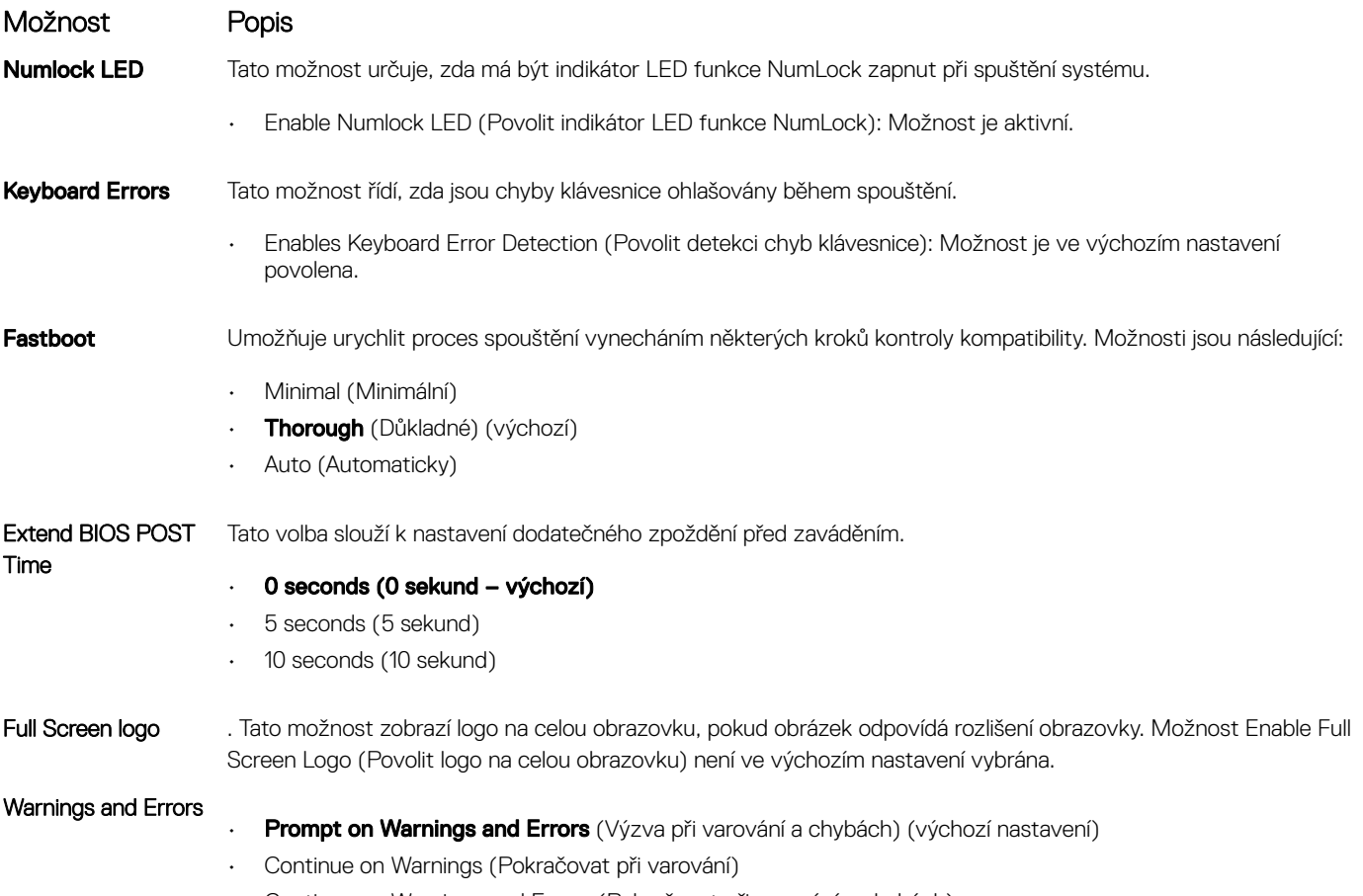

• Continue on Warnings and Errors (Pokračovat při varování a chybách)

### Možnost obrazovky Virtualization support (Podpora virtualizace)

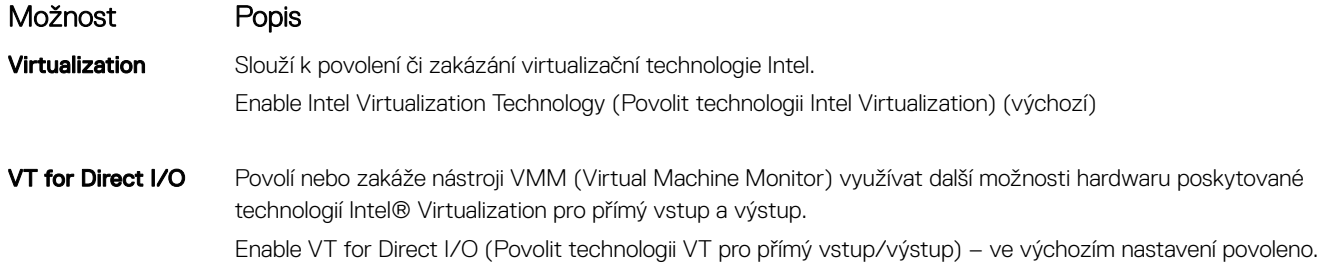

# <span id="page-25-0"></span>Možnosti obrazovky Wireless (Bezdrátové připojení)

Možnost Popis Wireless Device Enable

Slouží k povolení či zakázání interních bezdrátových zařízení:

- WLAN/WiGig (výchozí)
- Bluetooth (výchozí)

# Možnosti obrazovky Maintenance (Údržba)

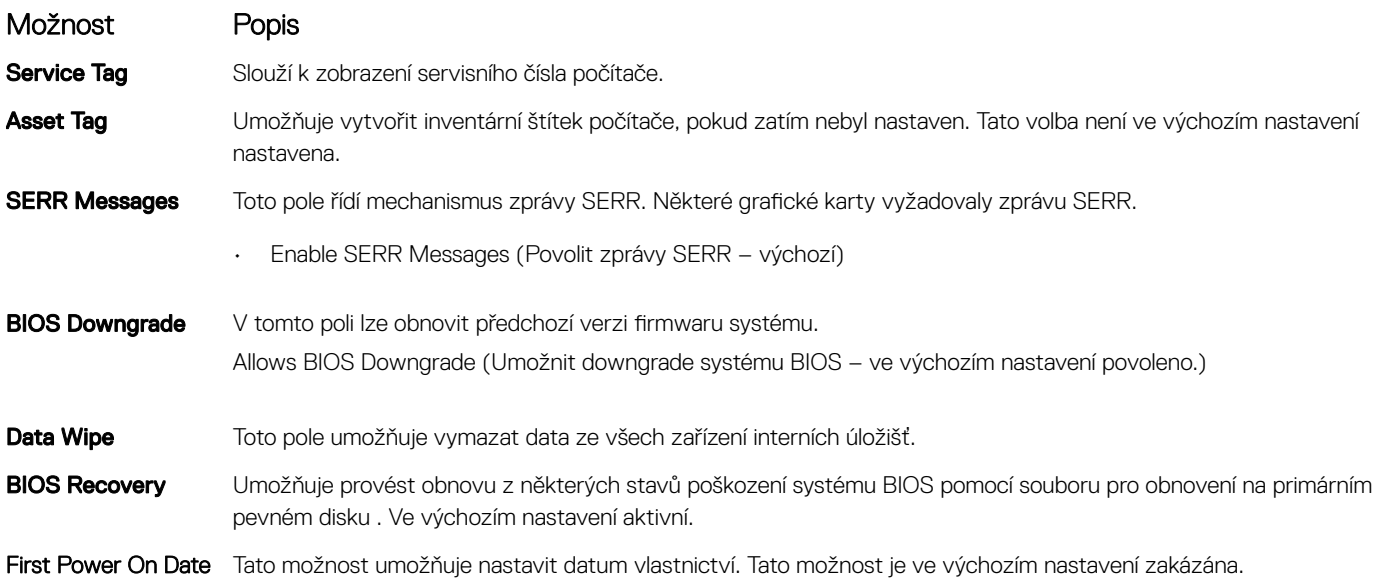

### Možnosti obrazovky System Log (Systémové protokoly)

Možnost Popis

BIOS Events Slouží k zobrazení a vymazání událostí po spuštění v rámci volby System Setup (Nastavení systému) (BIOS).

### Rozšířené možnosti konfigurace

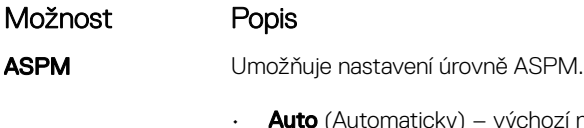

- ky) výchozí nastavení
- Disabled (Neaktivní)
- L1 Only (Pouze L1)

# <span id="page-26-0"></span>Možnosti obrazovky SupportAssist System Resolution

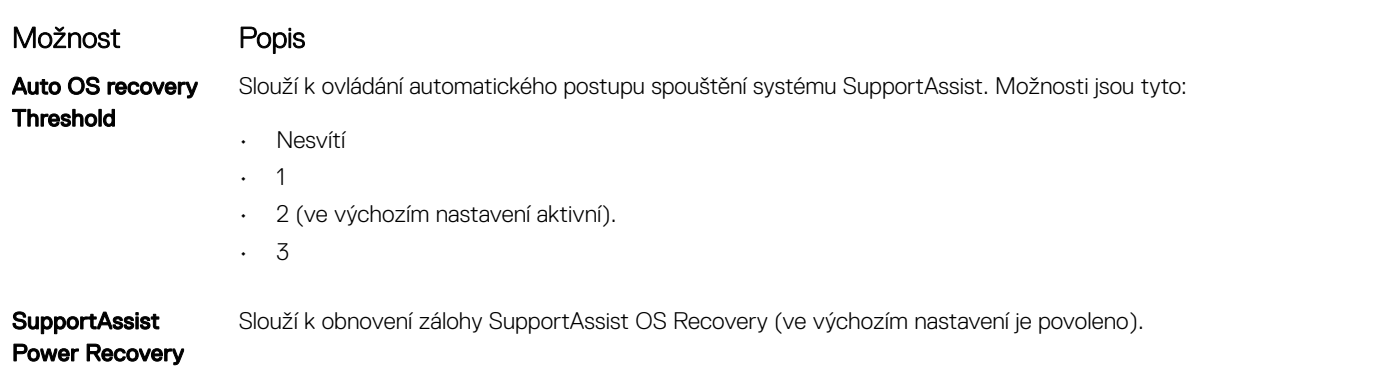

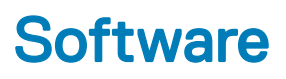

<span id="page-27-0"></span>Tato kapitola uvádí podrobnosti o podporovaných operačních systémech, společně s pokyny pro instalaci ovladačů.

#### Témata:

- Podporované operační systémy
- Stažení ovladačů systému
- [Ovladače](#page-28-0) čipové sady Intel
- Filtr [událostí](#page-29-0) Intel HID
- [Ovladače](#page-29-0) disku
- Ovladač grafického adaptéru
- Ovladače [Bluetooth](#page-29-0)
- Síťové [ovladače](#page-29-0)
- [Ovladače](#page-30-0) zvuku
- [Ovladače](#page-30-0) úložiště
- Ovladače [zabezpečení](#page-30-0)

### Podporované operační systémy

#### Tabulka 17. Podporované operační systémy

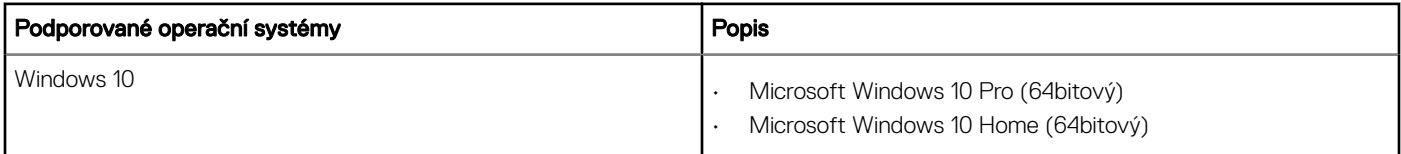

### Stažení ovladačů systému

- 1 Zapněte stolní počítač.
- 2 Přejděte na web **Dell.com/support**.
- 3 Klikněte na možnost Product Support (Podpora k produktu), zadejte výrobní číslo stolního počítače a klikněte na možnost Submit (Odeslat).

#### $\ket{0}$  POZNÁMKA: Pokud výrobní číslo nemáte k dispozici, použijte funkci automatického rozpoznání nebo ručně vyhledejte model stolního počítače.

- 4 Klikněte na položku Drivers and Downloads (Ovladače a položky ke stažení).
- 5 Vyberte operační systém nainstalovaný v stolním počítači.
- 6 Přejděte na stránce dolů a vyberte ovladač, který chcete nainstalovat.
- 7 Klikněte na možnost Download File (Stáhnout soubor) a stáhněte ovladač pro svůj stolní počítač.
- 8 Po dokončení stahování přejděte do složky, do které jste uložili soubor ovladače.
- 9 Dvakrát klikněte na ikonu souboru ovladače a postupujte podle pokynů na obrazovce.

# <span id="page-28-0"></span>Ovladače čipové sady Intel

Zkontrolujte, zda jsou ovladače čipové sady Intel v systému již nainstalovány.

- $\vee$  System devices
	- ACPI Fan
	- **ACPI Fan**
	- **ACPI Fan**
	- **ACPI Fan**
	- ACPI Fan
	- ACPI Fixed Feature Button
	- ACPI Power Button
	- ACPI Processor Aggregator
	- ACPI Thermal Zone
	- ACPI Thermal Zone
	- Composite Bus Enumerator
	- Dell Diag Control Device
	- Dell System Analyzer Control Device
	- High Definition Audio Controller
	- High Definition Audio Controller
	- High precision event timer
	- Intel(R) Management Engine Interface
	- Intel(R) Power Engine Plug-in
	- Intel(R) Xeon(R) E3 1200/1500 v5/6th Gen Intel(R) Core(TM) Gaussian Mixture Model 1911
	- Intel(R) Xeon(R) E3 1200/1500 v5/6th Gen Intel(R) Core(TM) PCIe Controller (x16) 1901
	- Legacy device
	- Microsoft ACPI-Compliant System
	- Microsoft System Management BIOS Driver
	- Microsoft UEFI-Compliant System
	- Microsoft Virtual Drive Enumerator
	- Microsoft Windows Management Interface for ACPI
	- Microsoft Windows Management Interface for ACPI
	- Microsoft Windows Management Interface for ACPI
	- NDIS Virtual Network Adapter Enumerator
	- Numeric data processor
	- PCI Express Root Complex
	- PCI standard host CPU bridge
	- PCI standard RAM Controller
	- PCI-to-PCI Bridge
	- Plug and Play Software Device Enumerator
	- Programmable interrupt controller
	- Remote Desktop Device Redirector Bus
	- System CMOS/real time clock
	- System timer
	- UMBus Root Bus Enumerator

# <span id="page-29-0"></span>Filtr událostí Intel HID

Zkontrolujte, zda je filtr událostí Intel HID v počítači již nainstalován.

Muman Interface Devices USB Input Device USB Input Device

### Ovladače disku

Ovladače disku nainstalované v systému

 $\vee$  \_ Disk drives

HGST HTS721010A9E630

ST2000DM001-1ER164

# Ovladač grafického adaptéru

Zkontrolujte, zda je ovladač grafického adaptéru již v počítači nainstalován.

Display adapters AMD Radeon (TM) RX 560 Intel Coffee Lake UHD Graphics

### Ovladače Bluetooth

Tato platforma podporuje různé ovladače Bluetooth. Následuje příklad.

 $\vee$  **Bluetooth** 

- Microsoft Bluetooth Enumerator
- Microsoft Bluetooth LE Enumerator
- Microsoft Bluetooth Protocol Support Driver B
- Qualcomm QCA9565 Bluetooth 4.0

# Síťové ovladače

Nainstalujte ovladače WLAN a Bluetooth ze serveru podpory společnosti Dell.

<span id="page-30-0"></span>V Network adapters Bluetooth Device (Personal Area Network) Bluetooth Device (RFCOMM Protocol TDI) Qualcomm QCA9565 802.11b/g/n Wireless Adapter Realtek PCIe GBE Family Controller WAN Miniport (IKEv2) WAN Miniport (IP) WAN Miniport (IPv6) WAN Miniport (L2TP) WAN Miniport (Network Monitor) WAN Miniport (PPPOE) WAN Miniport (PPTP) WAN Miniport (SSTP)

## Ovladače zvuku

Zkontrolujte, zda jsou ovladače zvuku v počítači nainstalovány.

- $\vee$  I Sound, video and game controllers
	- **I AMD High Definition Audio Device**
	- Intel(R) Display Audio
	- **I** Realtek Audio

### Ovladače úložiště

Zkontrolujte, zda jsou ovladače řadiče úložiště nainstalované v systému.

← Storage controllers Cay Intel(R) Chipset SATA/PCIe RST Premium Controller Microsoft Storage Spaces Controller

### Ovladače zabezpečení

Zkontrolujte, zda jsou ovladače bezpečnostních zařízení již nainstalované v počítači.

 $\vee$  **R**<sup>2</sup> Security devices **R** Trusted Platform Module 2.0

6

# <span id="page-31-0"></span>Kontaktování společnosti Dell

POZNÁMKA: Pokud nemáte aktivní internetové připojení, můžete najít kontaktní informace na nákupní faktuře, balicím seznamu, účtence nebo v katalogu produktů společnosti Dell.

Společnost Dell nabízí několik možností online a telefonické podpory a služeb. Jejich dostupnost závisí na zemi a produktu a některé služby nemusí být ve vaší oblasti k dispozici. Chcete-li kontaktovat společnost Dell se záležitostmi týkajícími se prodejů, technické podpory nebo zákaznického servisu:

- 1 Přejděte na web **Dell.com/support**.
- 2 Vyberte si kategorii podpory.
- 3 Ověřte svou zemi nebo region v rozbalovací nabídce Choose a Country/Region (Vyberte zemi/region) ve spodní části stránky.
- 4 Podle potřeby vyberte příslušné servisní služby nebo linku podpory.